# **Intégrez Reveal (x) 360 à Netskope**

Publié: 2023-10-01

Cette intégration vous permet de configurer les capteurs ExtraHop pour qu'ils ingèrent des paquets provenant de votre solution Netskope afin de détecter les menaces, de découvrir et de surveiller les appareils et d'obtenir un aperçu du trafic.

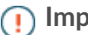

**Important:** L'intégration de Reveal (x) avec Netskope Intelligent Security Service Edge (SSE) n'est actuellement disponible que pour les participants au programme Netskope Cloud TAP Early Access. Si vous souhaitez en savoir plus sur cette intégration et être averti dès qu'elle sera disponible au public, contactez l'équipe de votre compte ExtraHop.

## **Activer l'ingestion de paquets Netskope**

Vous pouvez activer l'ingestion de paquets Netskope sur un ou plusieurs capteurs du système ExtraHop.

#### **Avant de commencer**

- Votre compte utilisateur doit avoir [Privilèges d'administration du système et des accès](https://docs.extrahop.com/fr/9.5/exa-admin-ui-guide/#niveaux-de-privil�ge) E sur Reveal (x) 360.
- Votre système Reveal (x) doit être connecté à une sonde ExtraHop avec la version 9.4 ou ultérieure du firmware.
- Votre sonde ExtraHop doit être dédiée à l'ingestion de paquets Netskope uniquement.
- Vous devez [configurer au moins une interface](https://docs.extrahop.com/fr/9.5/exa-admin-ui-guide/#configuration-d)  $\mathbb Z$  sur votre sonde ExtraHop ; toutes les interfaces doivent spécifier un mode incluant l' encapsulation GENEVE.
- Vous devez [configurer le mode TAP](https://docs.netskope.com/en/netskope-help/appliances/on-premises-appliance/configure-tap-mode/)  $\mathbb Z$  dans votre environnement Netskope.
- 1. Connectez-vous aux paramètres d'administration de la sonde via https ://<extrahop-hostname-or-IPaddress>/admin.
- 2. Dans la section Paramètres réseau, cliquez sur **Connectivité**.
- 3. Dans la section Paramètres Netskope, sélectionnez **Activer l'ingestion de paquets Netskope** .
- 4. Cliquez **Enregistrer**.

### **Prochaines étapes**

- Connectez-vous aux paramètres d'administration de la console Reveal (x) 360 connectée pour [vérifier](#page-0-0) [l'état des capteurs intégrés à Netskope](#page-0-0).
- Sur la page Ressources, vous pouvez [recherchez cette sonde](https://docs.extrahop.com/fr/9.5/eh-system-user-guide/#trouvez-un-�quipement) **r** pour visualiser le trafic et les détections observés à partir des données Netskope.

## <span id="page-0-0"></span>**Vérifiez l'état des capteurs intégrés à Netskope**

Depuis la console Reveal (x) 360, vous pouvez consulter l'état des capteurs activés pour l'ingestion de paquets Netskope.

- 1. Connectez-vous à Reveal (x) 360.
- 2. Cliquez sur l'icône des paramètres système **puis cliquez sur Intégrations**.
- 3. Cliquez sur le **Netskope** tuile.

La page d'intégration de Netskope affiche les informations suivantes :

- Le nombre et les noms des capteurs connectés configurés pour ingérer des paquets Netskope.
- Qu'une sonde soit en ligne ou hors ligne.
- L'horodateur du dernier paquet reçu.

4. Optionnel : Cliquez **Accédez aux capteurs** pour afficher les détails de configuration des capteurs individuels, activer ou désactiver les capteurs ou mettre à niveau le micrologiciel des capteurs.